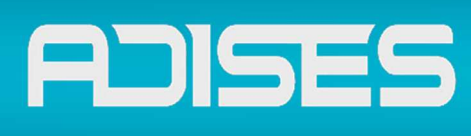

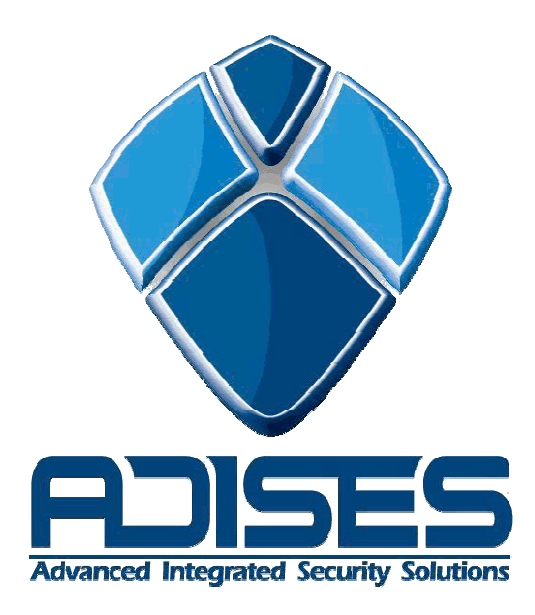

# DEPARTAMENTO DE INGENIERÍA SOPORTE TÉCNICO

EC-ACCE01S

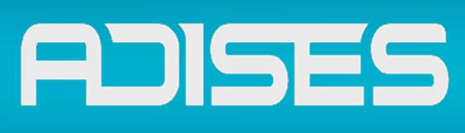

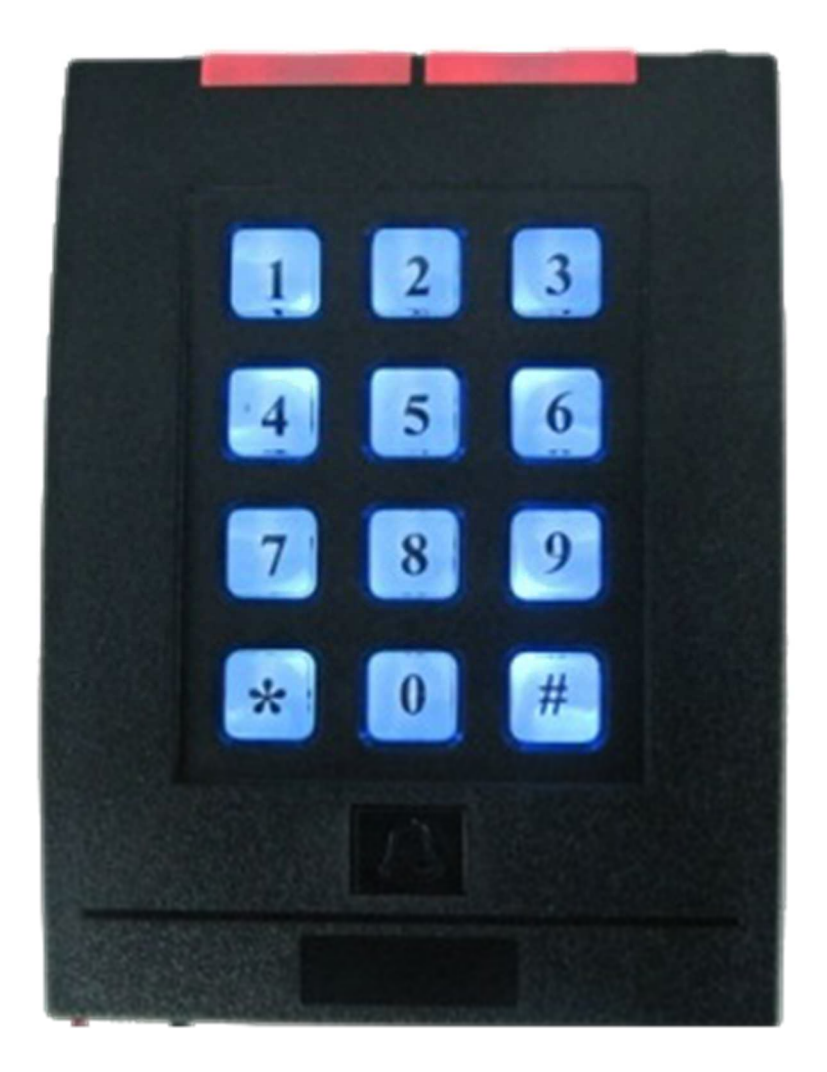

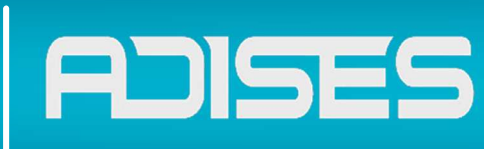

#### **1- Instalación:**

- Remover la cubierta trasera del equipo retirando el tornillo encontrado en la parte inferior,
- Colocar la tapa trasera en la posición deseada en el muro a instalar.

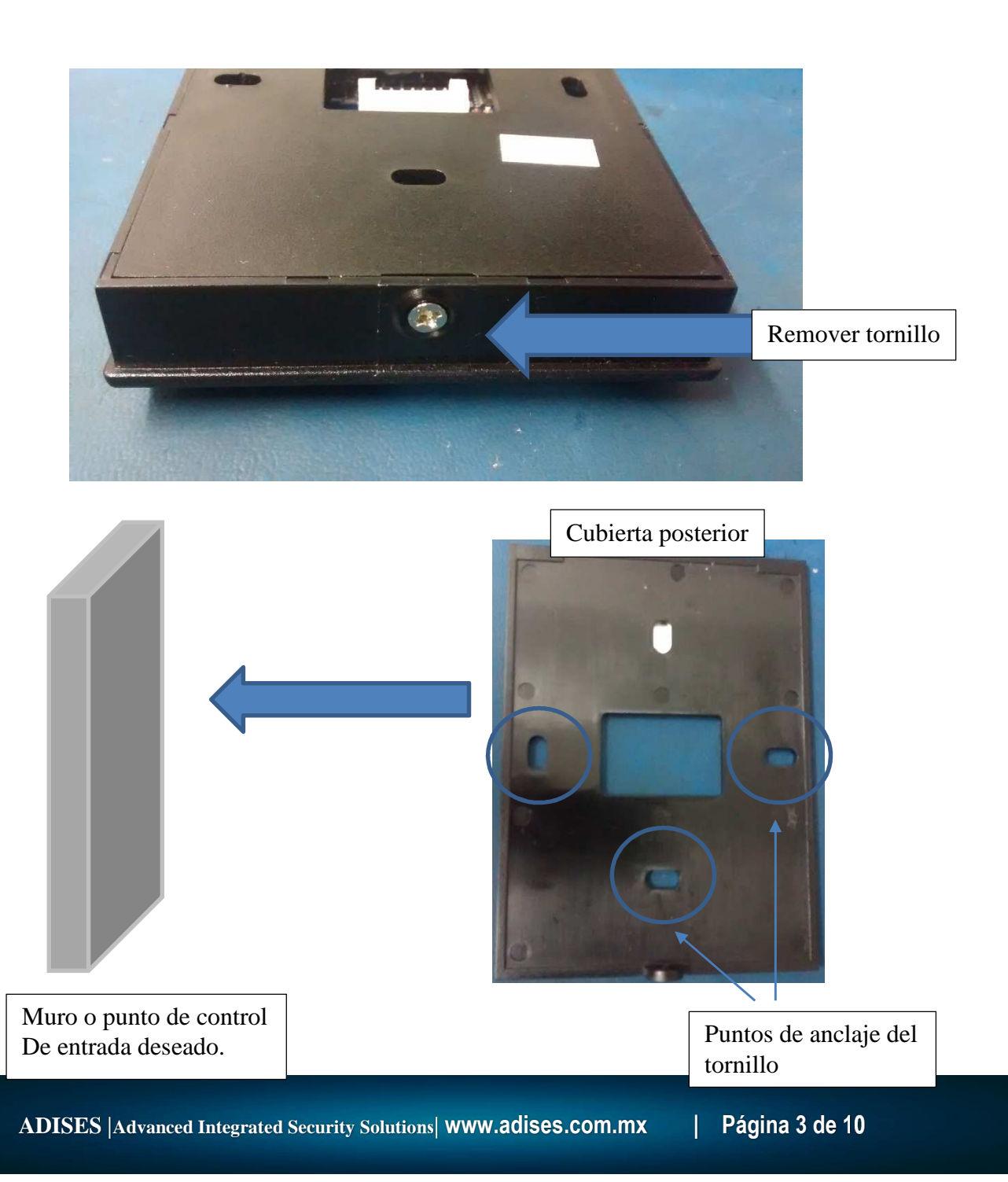

Departamento de Ingeniería

Soporte Técnico

# **ADISES**

## **2- Configuración de líneas**

• Detalles de las líneas de conexión se muestran a continuación.

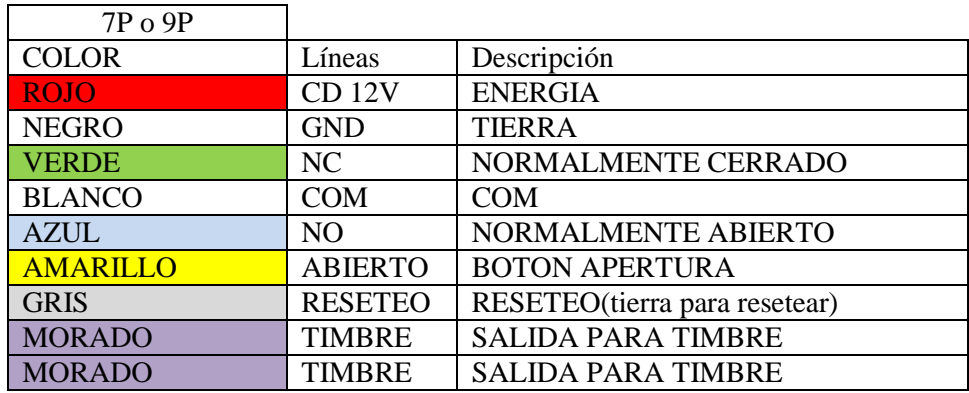

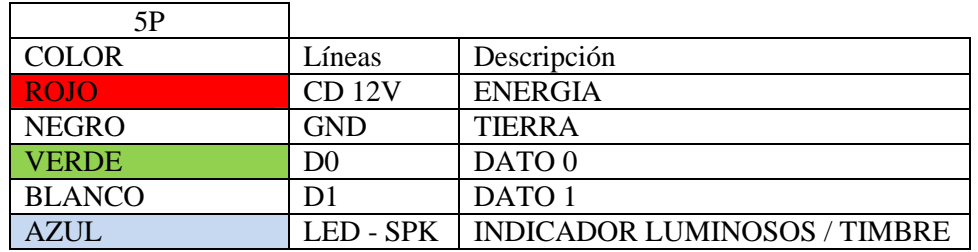

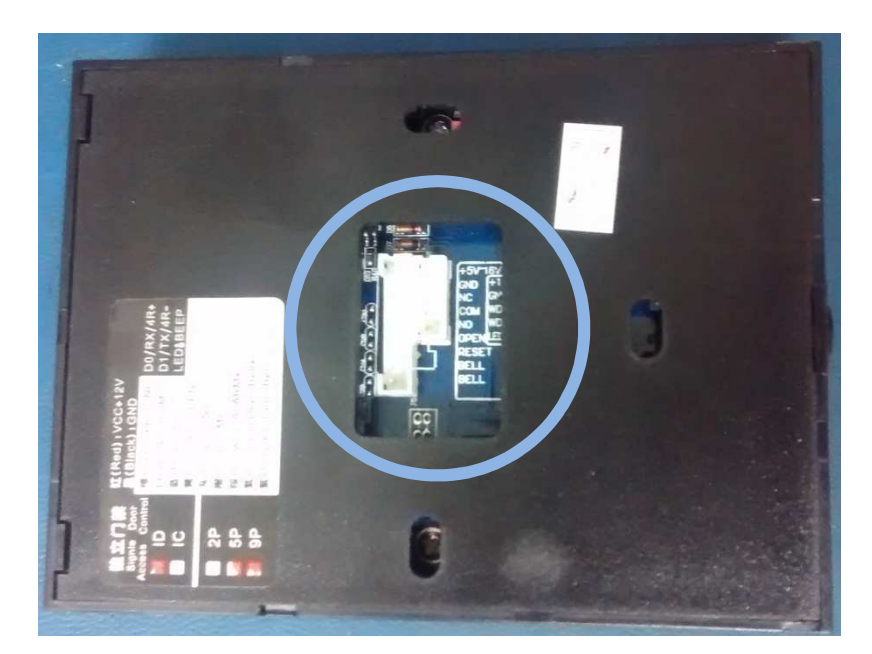

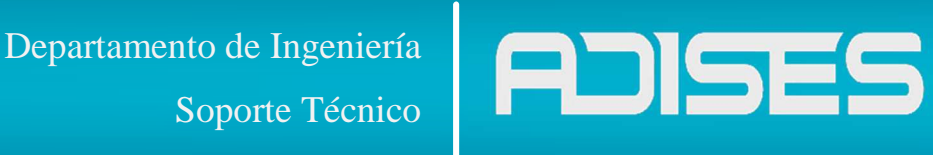

• Diagrama de instalación.

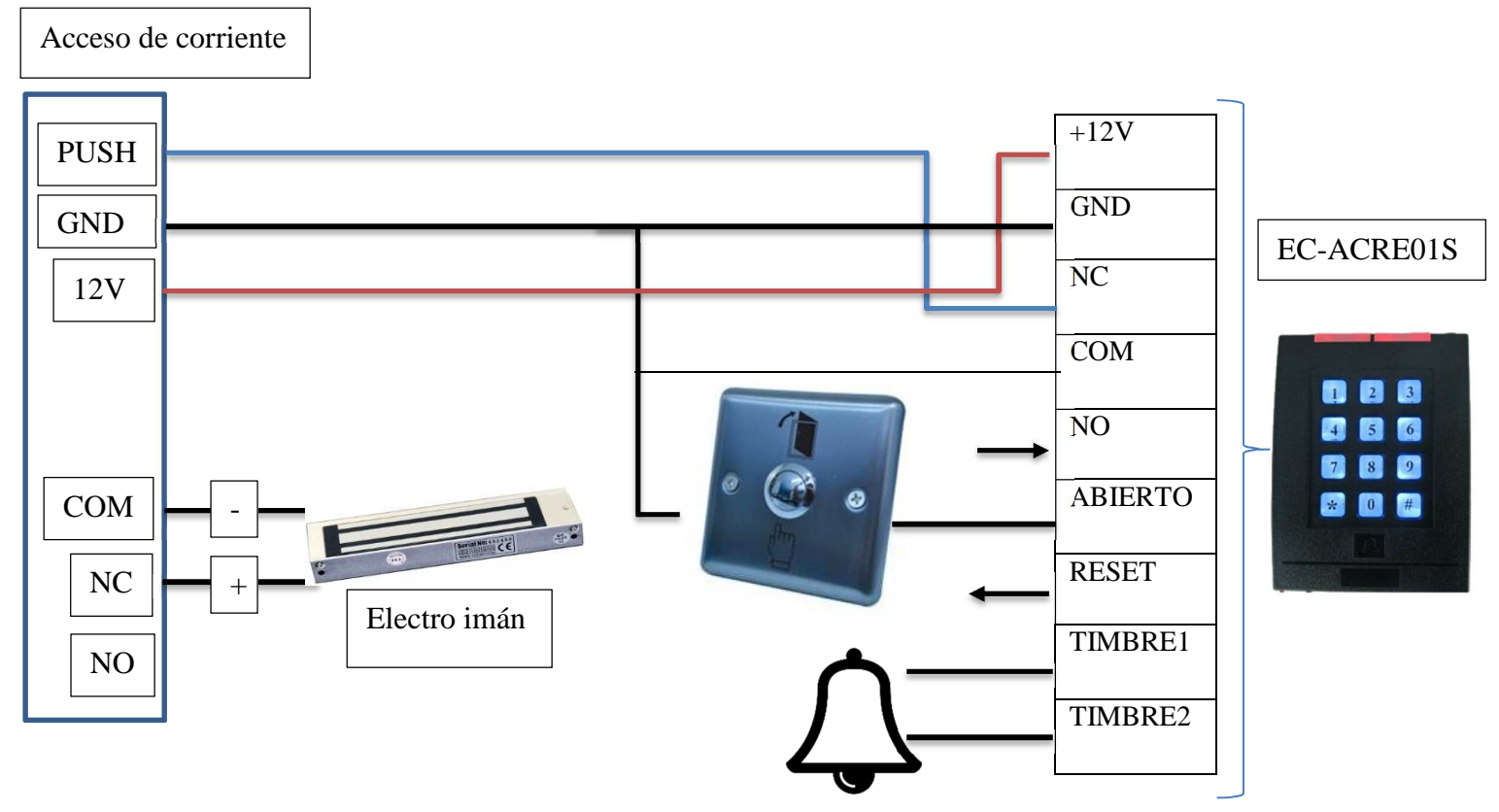

*"Nota: cualquier acceso son con contacto seco"* 

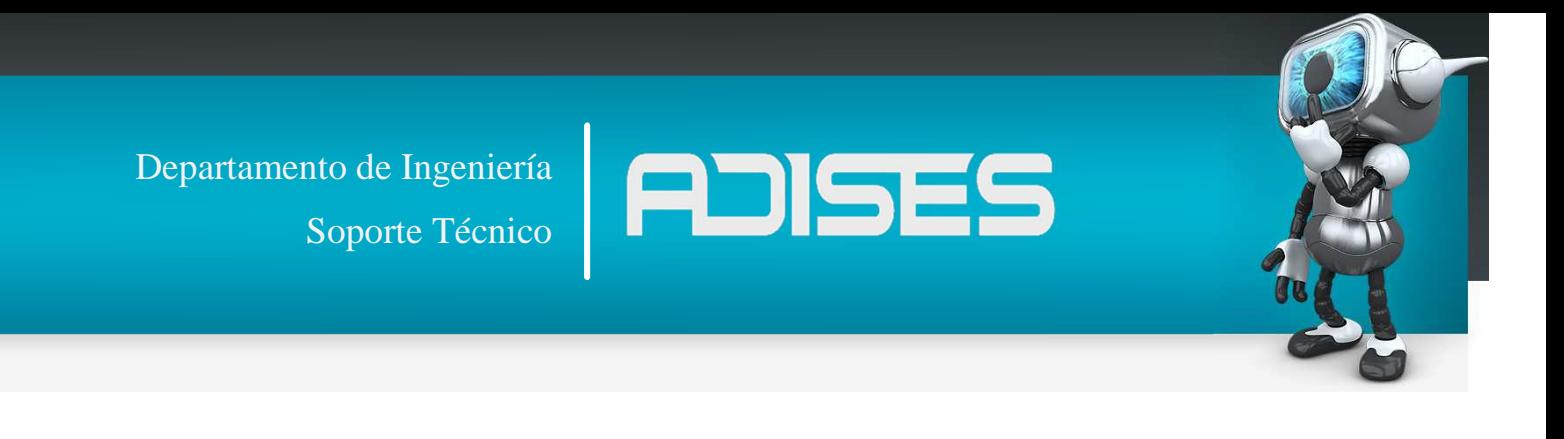

#### Diagrama con botón no touch

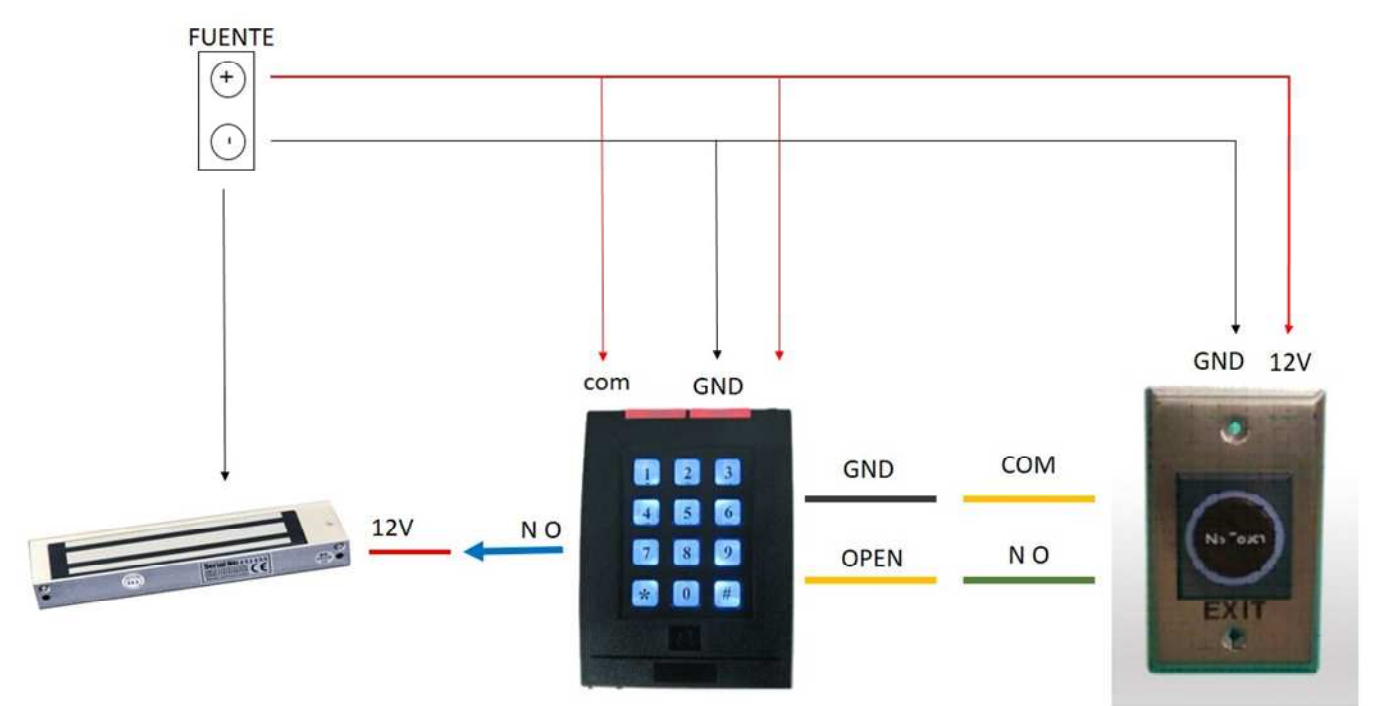

Diagrama con botón NO

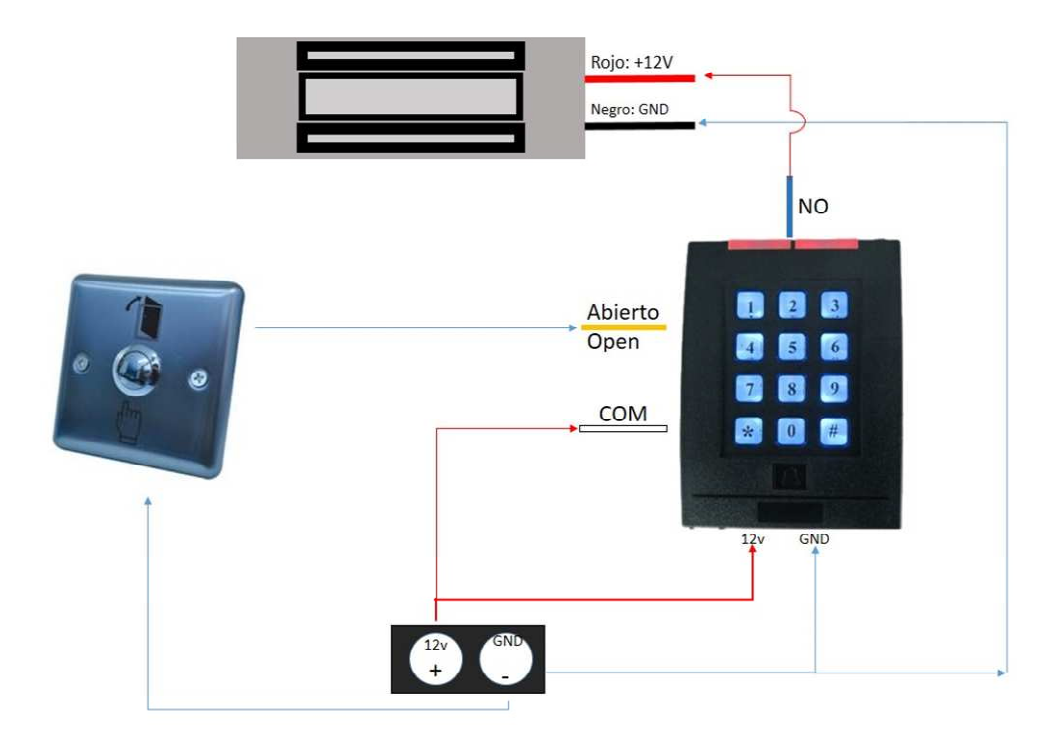

Departamento de Ingeniería

Soporte Técnico

• Instrucciones de los indicadores y funciones.

**ADISES** 

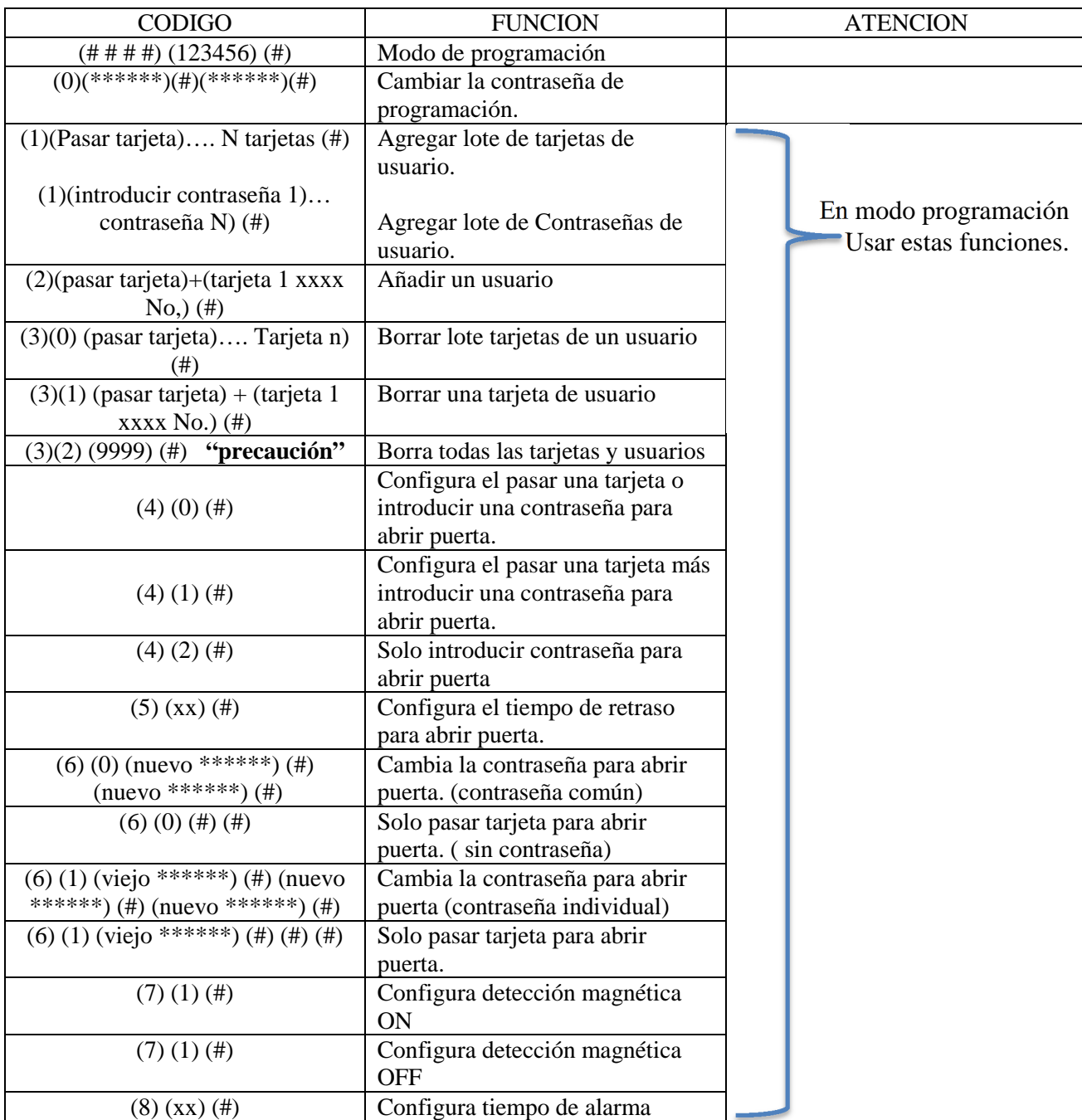

Departamento de Ingeniería

Soporte Técnico

- Para entrar en modo programación.
	- o Presionar # # #  $\#$  (rojo OFF, Verde ON)  $\rightarrow$  123456 (contraseña de fábrica) $\rightarrow \#$ (LUZ VERDE)
- Cambiar modo programación.
	- o Presionar (0)  $\rightarrow$  (contraseña de 6 dígitos)  $\rightarrow$  (#)  $\rightarrow$  (repetir contraseña) $\rightarrow$  (#) (DOS BEEPS CORTOS)  $\rightarrow$ (\*)

**ADISES** 

- Añadir un lote de tarjetas o usuarios.
	- o Presionar (1)  $\rightarrow$  (pasar primera tarjeta)  $\rightarrow$  (pasar segunda tarjeta) $\rightarrow$ (pasar N numere de tarjetas) $\rightarrow$ (#) $\rightarrow$ (\*)
	- o Presionar  $(1) \rightarrow$  (introducir primer contraseña)  $\rightarrow$  (introducir segunda contraseña)  $\rightarrow$  (introducir segunda contraseña)  $\rightarrow$  (#)  $\rightarrow$  (\*) *"Nota: después de pasar cada tarjeta se escuchara un sonido de correcto con esa tarjeta, si se escucha un sonido largo indica que esa tarjeta ya existe, pasa la siguiente tarjeta con la contraseña de fábrica 888888, esta contraseña solo puede ser usada en modo tarjeta y contraseña."*
- Añadir un usuario.
	- o Presionar (2)  $\rightarrow$  (pasar primera tarjeta) $\rightarrow$ (introducir número de usuarios 4  $\text{dígitos}(\rightarrow)$ (#) $\rightarrow$ (pasar segunda tarjeta) $\rightarrow$ (introducir número de usuario 4 dígitos) $\rightarrow$ (#) $\rightarrow$ (pasar N número de tarjetas) $\rightarrow$ (introducir número de usuario de 4 dígitos) $\rightarrow$ (#) $\rightarrow$ (\*)
- Borrar usuario
	- o Presionar (3) (0)  $\rightarrow$  (primera tarjeta)... (Pasar el N número de tarjetas)  $\rightarrow$  (#) Para Borrar tarieta.
	- o Presionar (3) (1) $\rightarrow$ (introducir número de usuario 4 dígitos)  $\rightarrow$  (#) borrar por ID de usuario.
	- o Presionar (3) (2) $\rightarrow$ (introducir 9999) $\rightarrow$ (#) Borrar todos los usuarios.
- Configurar abrir puerta:
	- o Presionar (4) (0) (#) tarjeta o contraseña para abrir puerta. (Contraseña de fábrica)
	- o Presionar (4) (1) (#) tarjeta y contraseña para abrir la puerta.
	- o Presionar (4) (2) (#) contraseña para abrir la puerta
- Configurar retraso de apertura de puerta.

Presionar (5)  $\rightarrow$  (2 dígitos "tiempo en segundos 1-99") *"tiempo de fábrica es 3 segundos"*

- Cambiar contraseña para abrir puerta.
	- o Presionar  $(6) \rightarrow (0) \rightarrow$ (contraseña de 6 dígitos)  $\rightarrow$  (#)  $\rightarrow$  (repetir contraseña de 6 dígitos)  $\rightarrow$ (#) (contraseña común)
	- o Presionar  $(6) \rightarrow (0) \rightarrow (\#) \rightarrow (\#)$  para dejar en blanco la contraseña
	- o Presionar  $(6) \rightarrow (1) \rightarrow$  (contraseña anterior de 6 dígitos)  $\rightarrow$  (#)  $\rightarrow$  (contraseña nueva 6 dígitos)  $\rightarrow$ (#) $\rightarrow$ (repetir nueva contraseña)  $\rightarrow$  (#) (contraseña individual)
	- o Presionar (6)  $\rightarrow$  (1)  $\rightarrow$  (contraseña anterior de 6 dígitos)  $\rightarrow$  (#)  $\rightarrow$  (#) para borrar la contraseña de apertura. (sin contraseña )
- Configurar detección magnética.
	- o (7) (0) (#) abrir detección de sensor de puerta.
	- o (7) (1) (#) cerrar detección del sensor de puerta.

Soporte Técnico

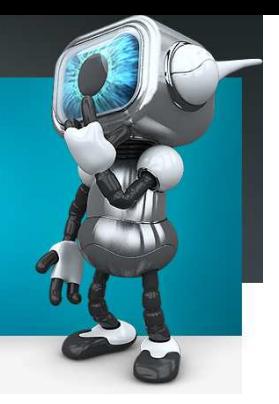

- Configurar tiempo de alarma.
	- o Presionar (8)  $\rightarrow$  (2 dígitos para tiempo de alarma 0-99) $\rightarrow$ (#)
	- o Presiona (\*)  $\rightarrow$  (pasar tarjeta para abrir puerta)  $\rightarrow$  (8888888 o la anterior contraseña) (contraseña de fábrica es  $888888$ ) $\rightarrow$ (#) $\rightarrow$  (contraseña de 6  $\text{dígitos}(\rightarrow)$  (repetir nueva contraseña)  $\rightarrow$  (#)

**ADISES** 

- Restaurar a valores d fábrica.
	- o Para resetear es necesario desconectar de la corriente eléctrica, el "jumper" interno tiene que moverse a los pines 2,3 *"normalmente están en 1,2"* conectar a energía y esperar 2 segundos. Se escuchara un sonido avisando la restauración, apagar el equipo y regresar el jumper a su posición original.

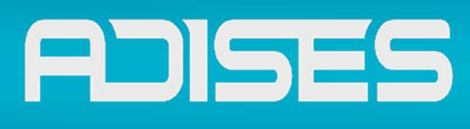

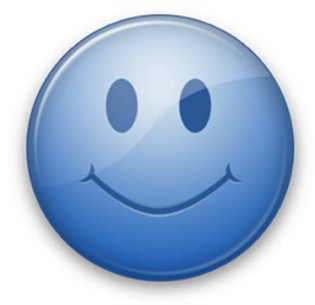

**Esperamos que esta guía Te haya sido de utilidad** 

**Pero si tienes alguna pregunta No dudes en comunicarte a** 

# **INGENIERÍA** DEPARTAMENTO loi a SOPORTE TÉCNICO

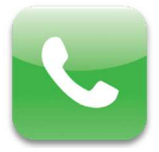

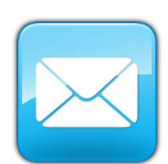

SOPORTE TELEFONICO (33) 3620 6627 / 3620 6628 01-800 090 00 20

## CORREO ELECTRONICO

soporte@adises.com.mx soportegdl@adises.com.mx soportemex@adises.com.mx

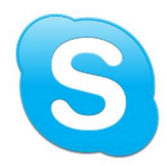

#### **SKYPE**

adises\_support soporteadisesgdl soporteadisesmex